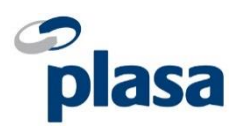

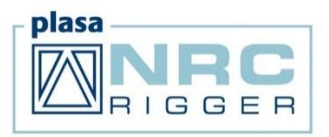

## **Guidance for NRC Cardholders - Applying for your CSCS Card**

Before applying for your CSCS card you must ensure that you:

- **Hold a current PLASA NRC Card**
- **Have details of your PLASA NRC date of Achievement**
- **Have your PLASA NRC Certificate of Achievement**
- **You have passed the mandatory Operative Level Health, Safety & Environment Test, as required by CSCS (Please note, that if you have taken the relevant test within the last 2 years there is no requirement for you to do this again.)**
- **You have passed the mandatory Supervisors CITB Health, Safety & Environment Test, as required by CSCS (for supervisors only)**
- **Have your National Insurance Number & CIBT Test Certificate number**

Please contact PLASA if you require details in relation to your NRC Certificate or Card on **01323 524120** or e-mail [nrc@plasa.org.](mailto:nrc@plasa.org)

To book your Operative Level Health, Safety & Environment Test please call **0344 994 448** or visit **https://www.citb.co.uk/courses-and-qualifications/hse-test-and-cards/book-a-test/**

Detailed below is a step-by-step guide of how to apply for your CSCS Card.

- 1. Visit the CSCS Website at:<https://www.cscs.uk.com/>
- 2. Click on **'Card Finder'**
- 3. In the Card Finder box that appears click on the blue **'Search by Occupation'** button
- 4. In the **'Occupation'** field, type in **NRC**, this will follow with '**NRC Event Rigger**'. Click on this
- 5. On the screen that follows, click on **'Yes'** to confirm your PLASA NRC Qualification
- 6. Here you will find a drop-down menu containing **Level 2 National Rigging Certificate (PLASA)** and **Level 3 National Rigging Certificate (PLASA):**

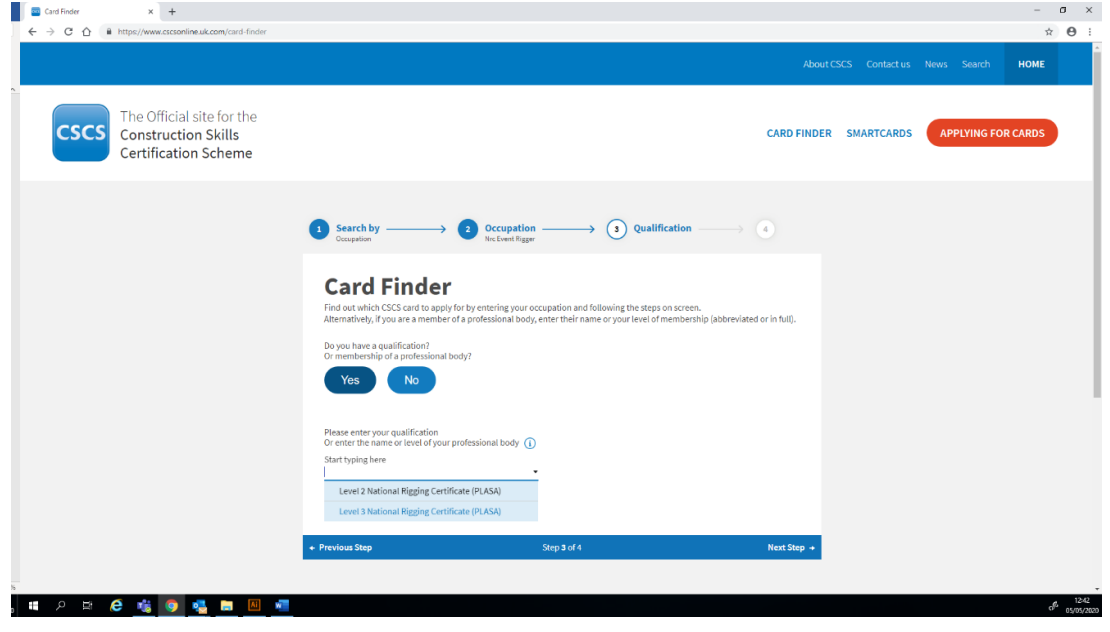

- 7. Click on your relevant Qualification
- 8. Confirmed on the next page will be the CSCS card that you need to apply for. At this point you will be reminded regarding the **Operative Level Health, Safety & Environment Test**.

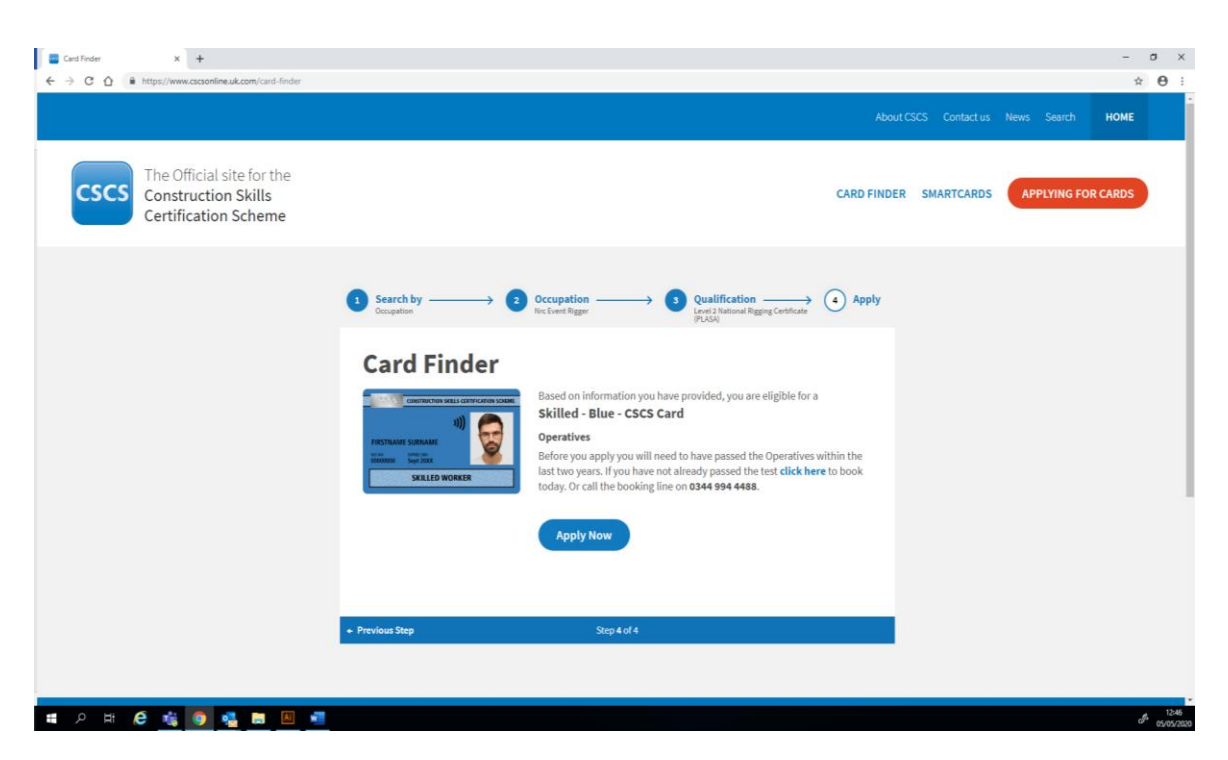

- 9. If you have already taken the test within the last two years, continue with your card application and click on **'Apply Now'**
- 10. Now you will need to register for a new account (or sign- in if previously registered). You are able to register as an Individual or Employer (for bulk applications). Once registered, you will get an automated e-mail. Click on the link within the e-mail to verify your account. You will then be asked to log-in.

11. Once logged in you will have the option to build your '**Profile'.** You can now apply for your CSCS Card.

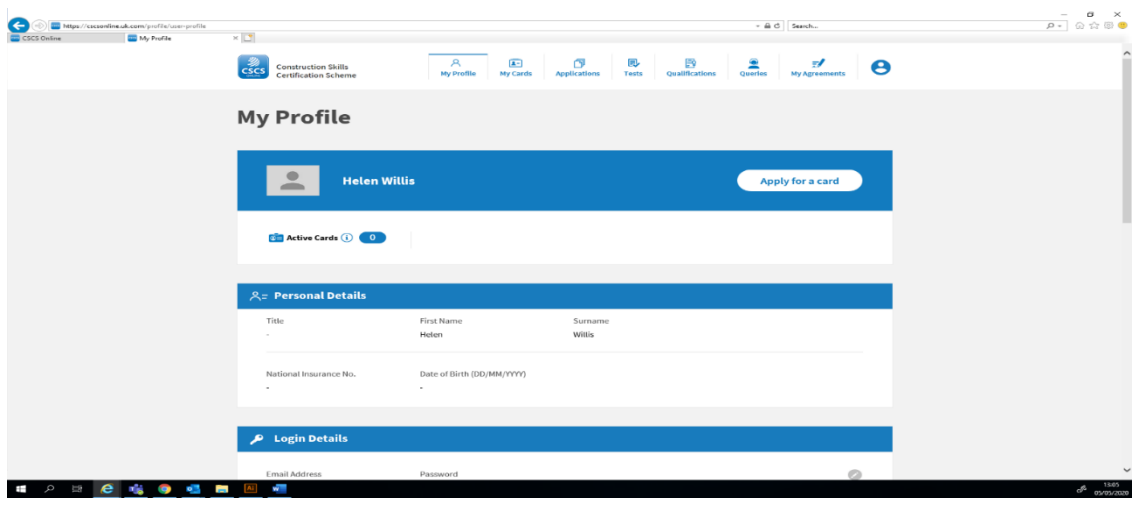

12. Click on **'Apply for a Card'.** In the **'Card Type'** drop down box, either select **'Skilled – Blue'** – for NRC Level 2 OR **'Supervisor'** for NRC Level 3.

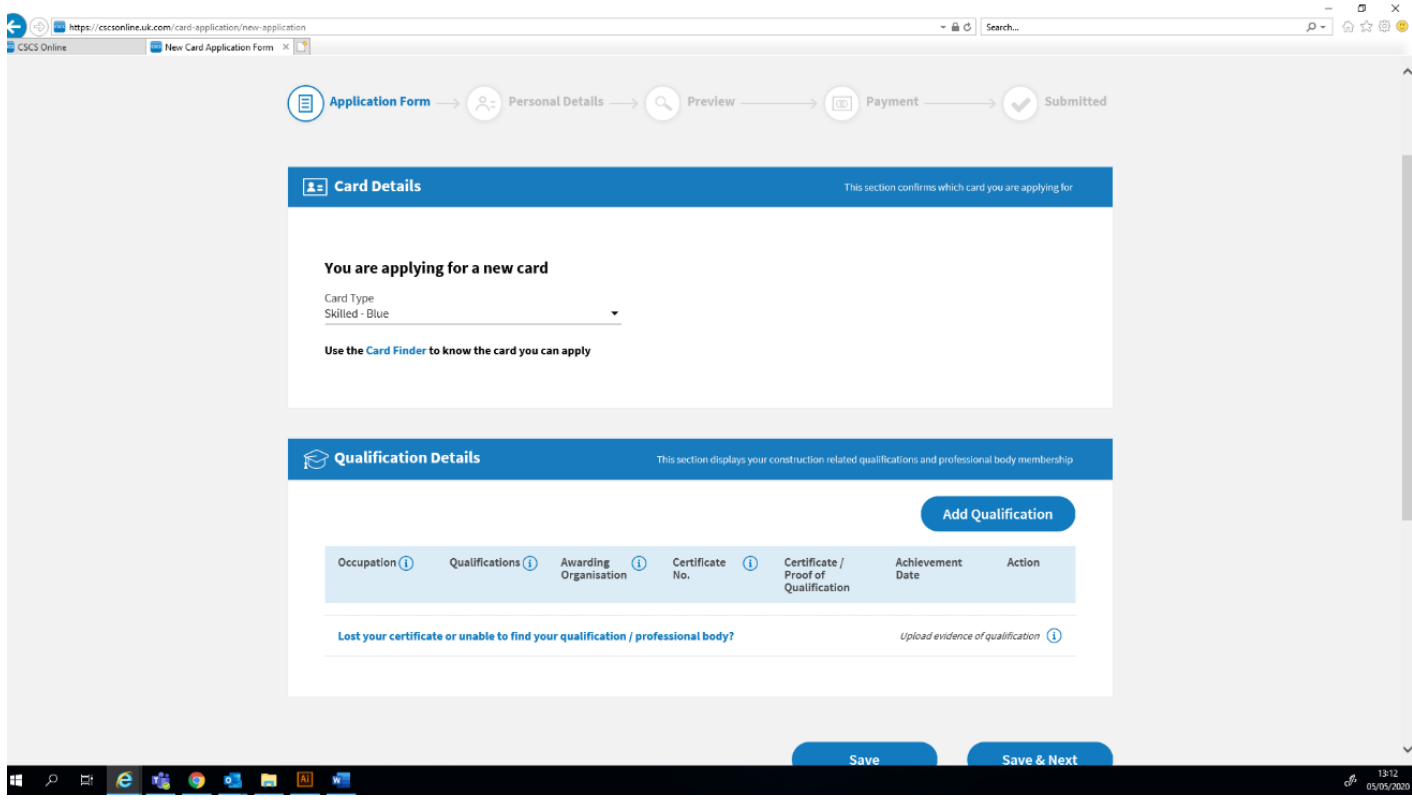

- 13. Now add your Qualification. Select **'NRC Event Rigger'** from the drop-down Occupation field and then select your Qualification. Click on **'Add'.**
- 14. On the next screen, it will detail your occupation and qualification, with PLASA as the Awarding Organisation. Here you can add your NRC certificate number and achievement date. Select the

CIBT Health, Safety and Environment Test that you have attained. Select the details of your test in order to verify its completion.